## **Interim Process How to access the Talent and Performance Dashboard in Workday**

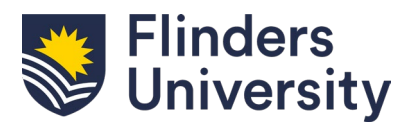

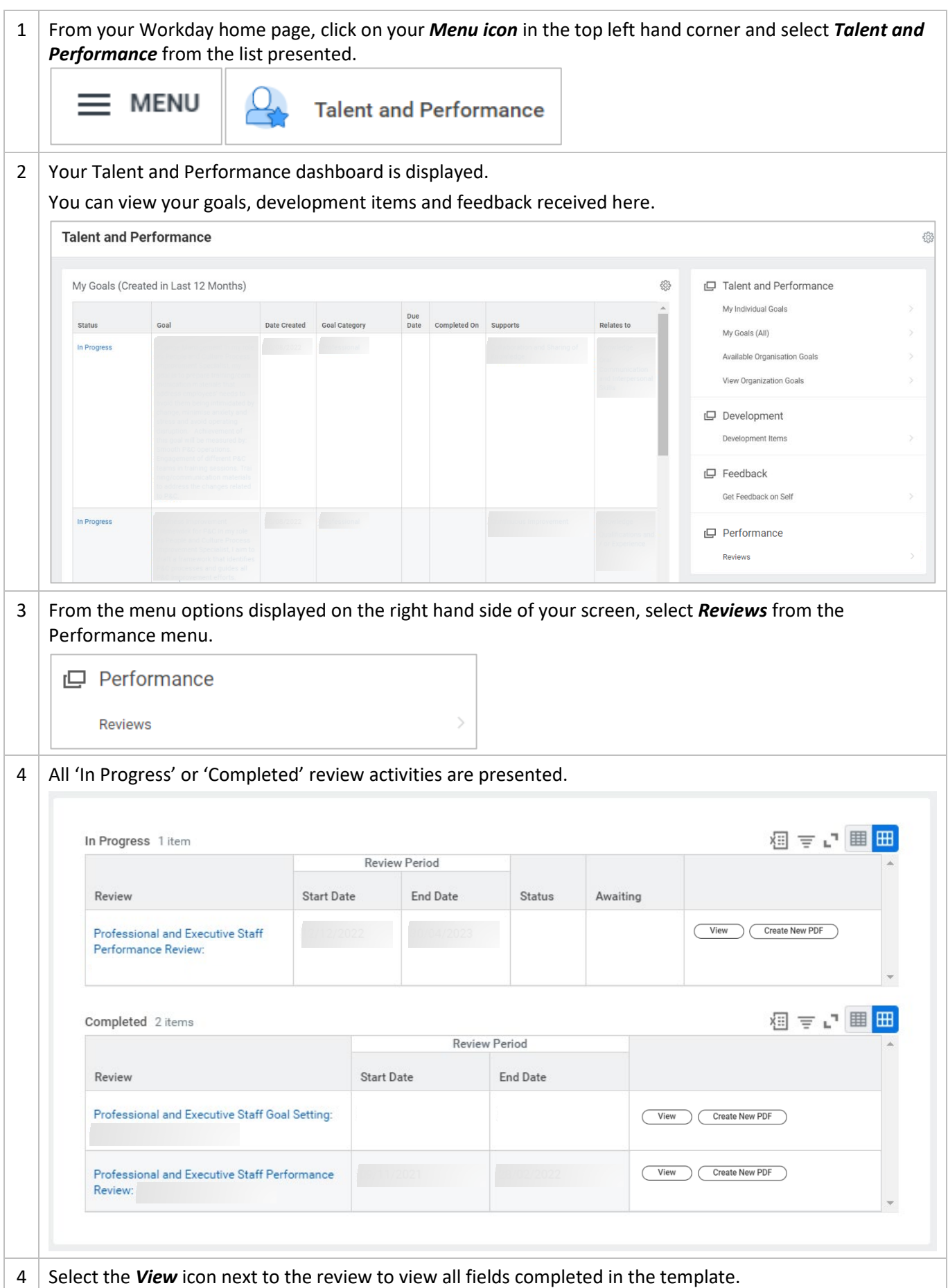

## **Interim Process How to access the Talent and Performance Dashboard in Workday**

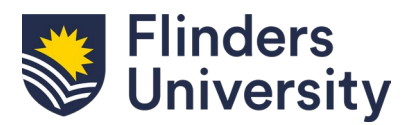

View

Select the *Create New PDF* icon next to the review to generate a PDF view of the completed template.

Create New PDF